# KRX-küldemények kezelése

## 1. Röviden a KRX-csomagról

A KRX-csomag egy tömörített (.zip) állomány, amely több mappából áll.

Az *OCD* könyvtárában található *Metalayer* mappa a csatolt dokumentum(ok) főbb adatait tartalmazza (pl. feladó, címzett, a küldemény létrehozásának dátuma, csatolmányok száma, csatolt fájlok neve). A *Payload* könyvtár sorszámozott ID mappáiban találhatók a feladó által feltöltött dokumentumok (csatolmányok).

A .krx-kiterjesztést .zip-kiterjesztésre szükséges átnevezni, ezáltal a fájlnéven történő dupla kattintással vagy tömörítő és archiváló program (pl. WinZip, WinRar, 7-Zip) használatával a küldemény kicsomagolhatóvá válik.

## 2. Bejelentkezés a tárhelyre

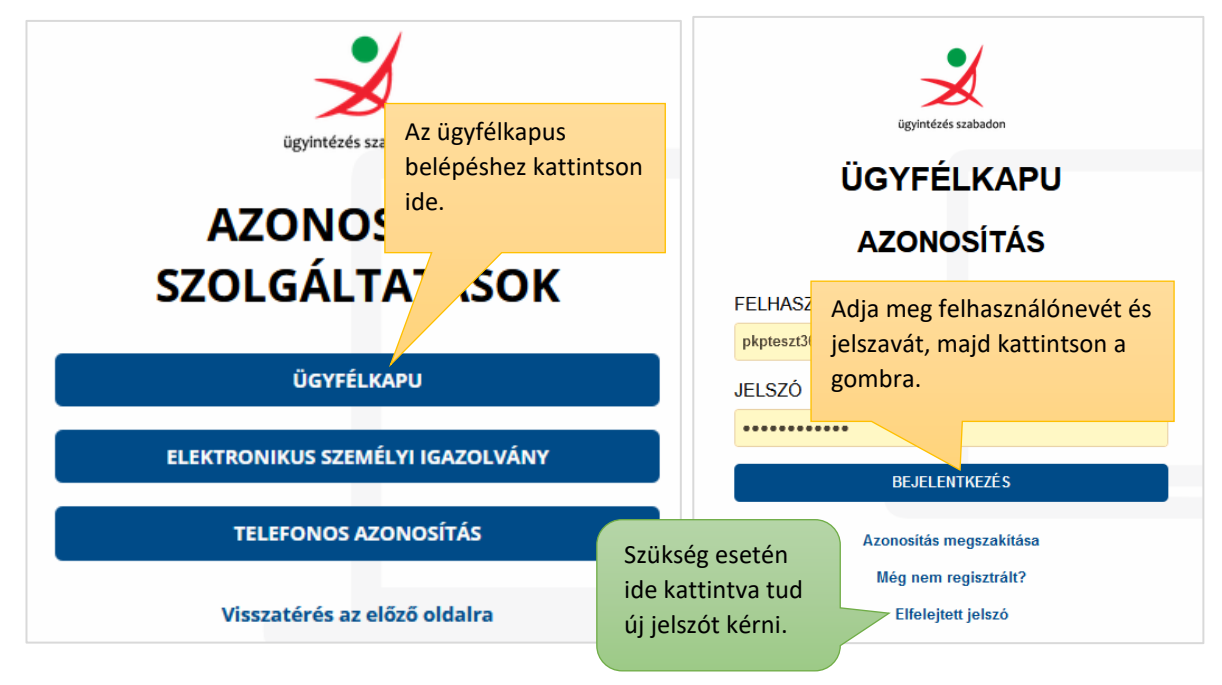

Jelentkezzen be a levelezési tárhelyére a [https://tarhely.gov.hu](https://tarhely.gov.hu/) oldalon.

## 3. Dokumentum letöltése a tárhelyről

Amennyiben kizárólag egy darab krx-küldeményt tölt le, a 3.1. pont szerint járjon el, ha a krxküldeményt más dokumentumokkal együtt, csoportosan szeretné letölteni, kövesse a 3.2 pontban leírtakat.

#### 3.1 Krx-küldemény letöltése

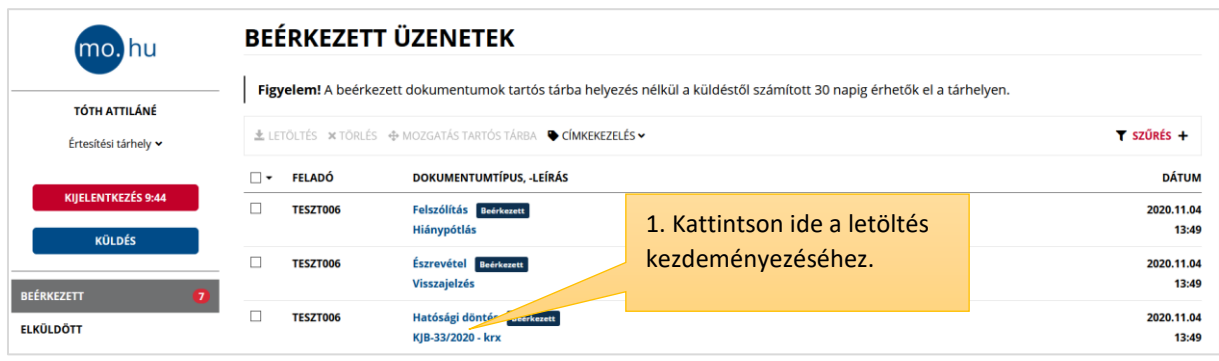

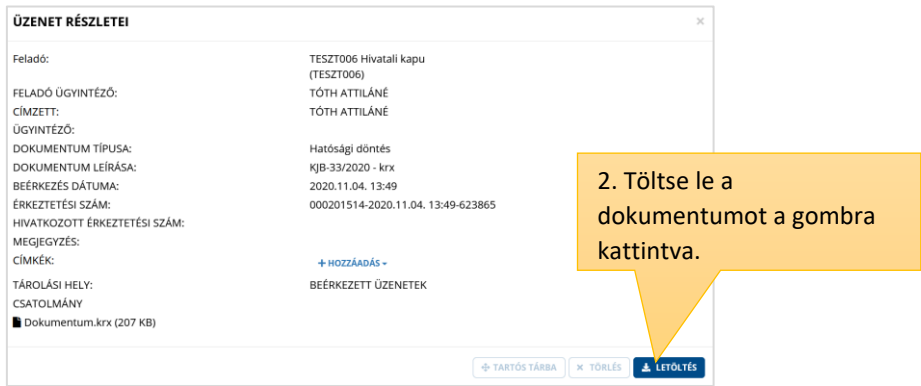

# 3.2 Krx-küldemény letöltése más dokumentumokkal együtt (csoportos letöltés)

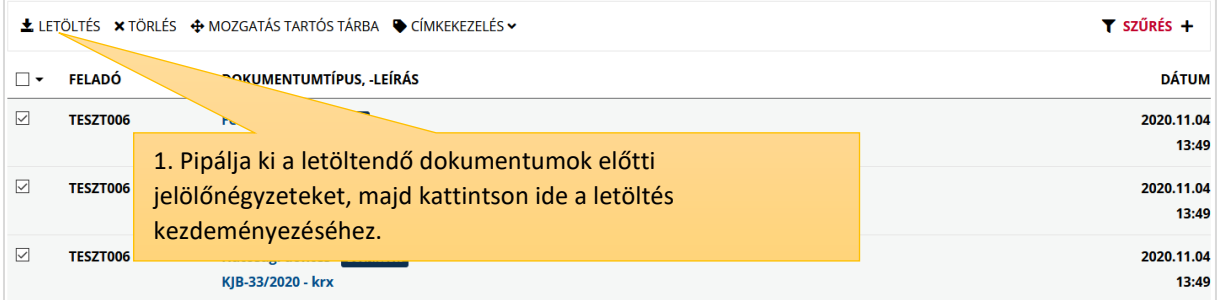

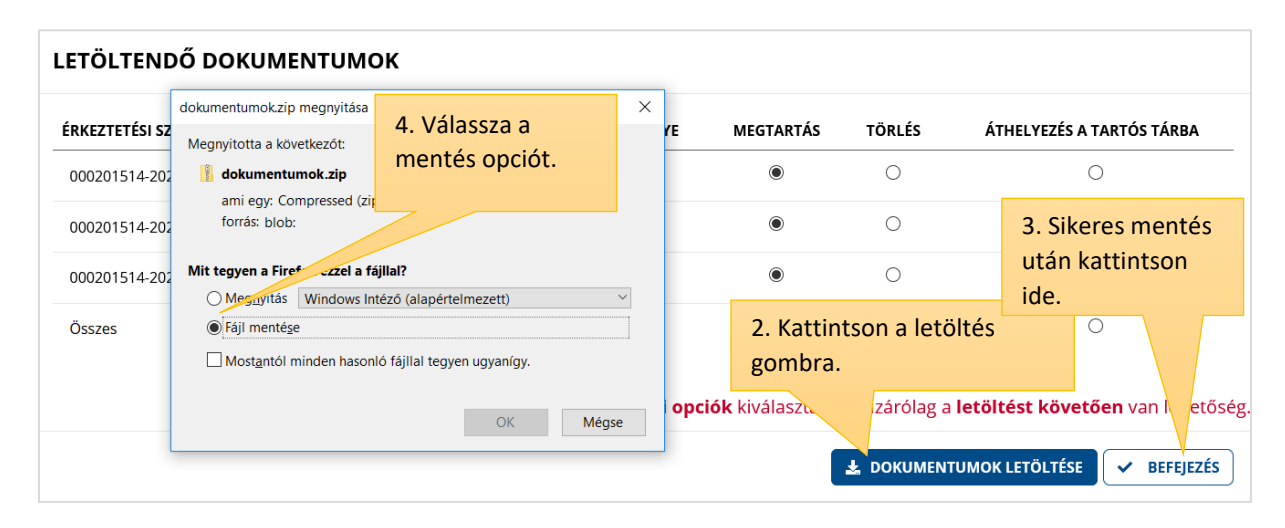

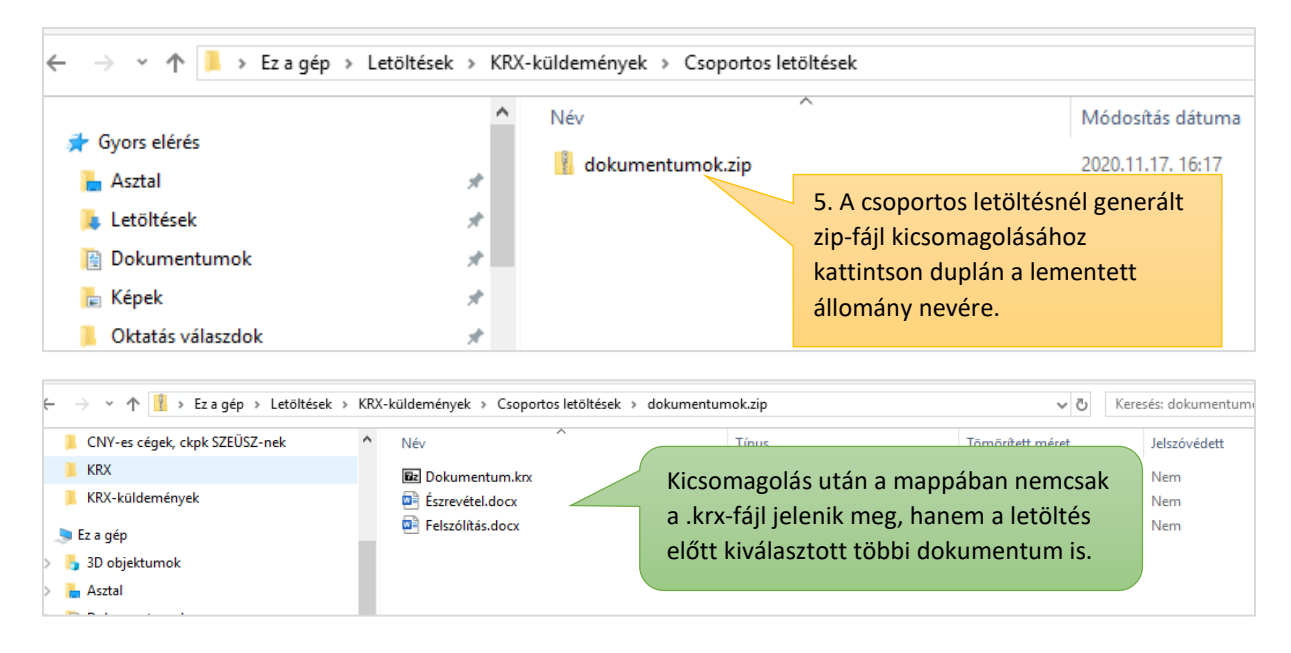

# 4. KRX-csomag átnevezése, megnyitása

A küldemény tartalmát többféle módon, különböző fájlkezelő alkalmazások használatával tekintheti meg. (pl. Windows-fájlkezelő, Total Commander, Free Commander).

A legegyszerűbb megoldás a krx-állomány átnevezése, majd megnyitása.

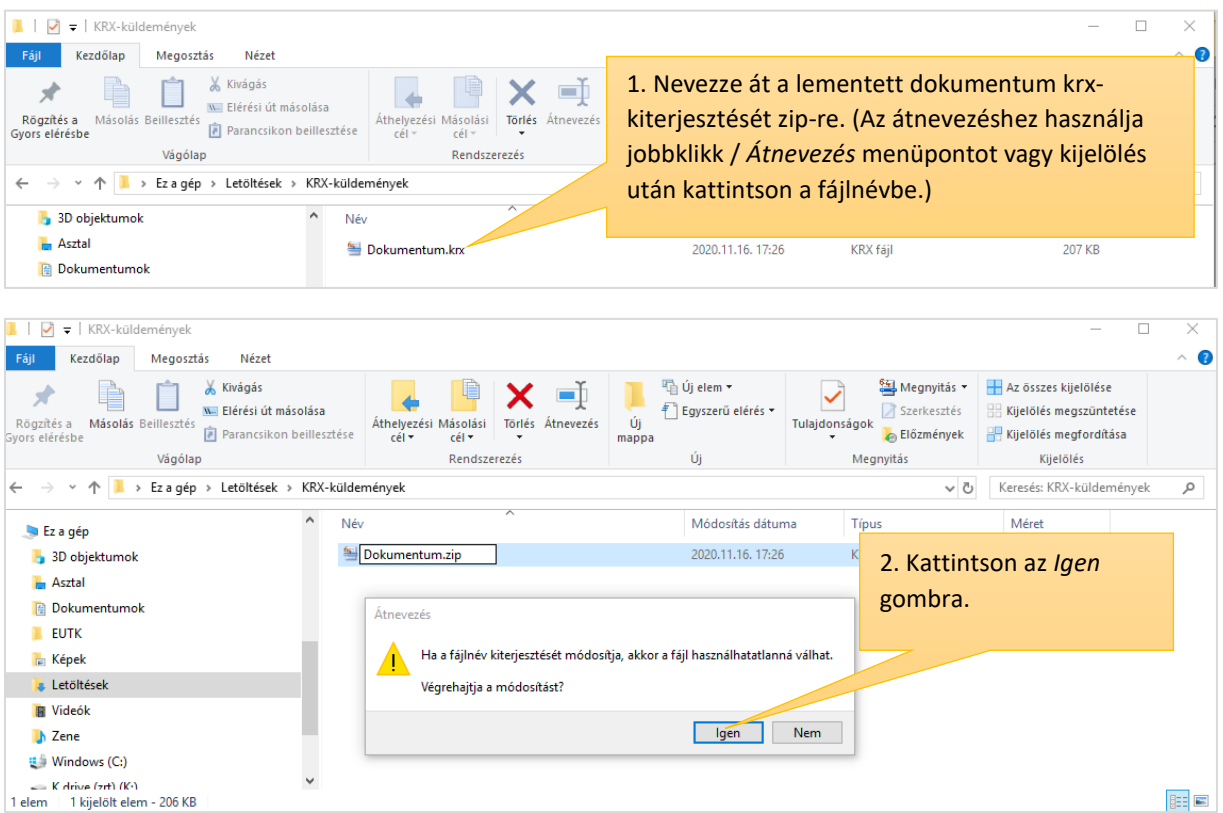

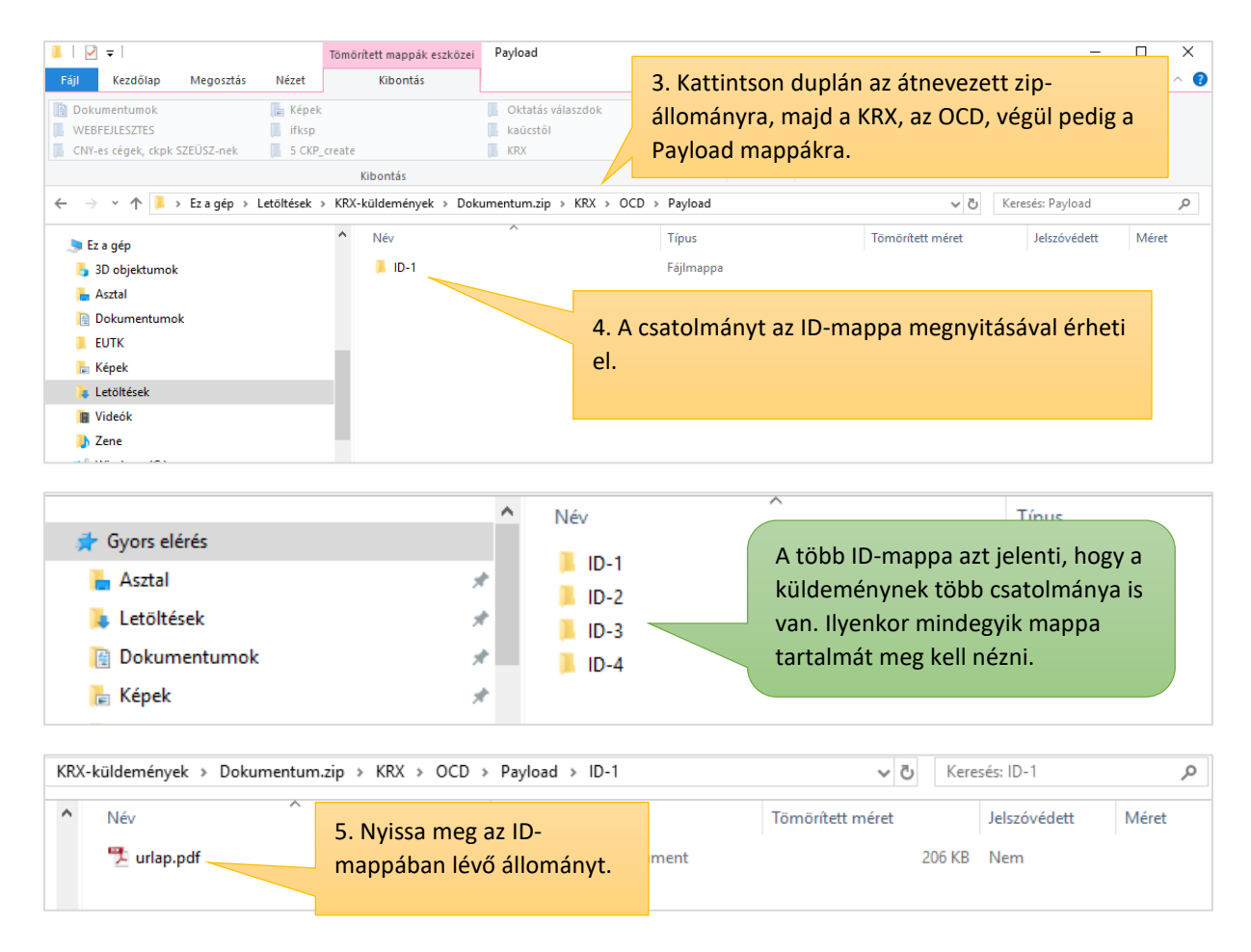

# 5. Segítség

A személyes tárhely működésével, kezelésével kapcsolatban a [felhasználói leírás](https://magyarorszag.hu/public_blob/2a88b53b-71c4-4380-8197-c2dd776977cc/Felhaszn%C3%A1l%C3%B3i%20le%C3%ADr%C3%A1s%20Szem%C3%A9lyes%20t%C3%A1rhely%20haszn%C3%A1lat%C3%A1val%20kapcsolatban)unkban olvashat további információkat.

A tárhely használatával kapcsolatban – szükség esetén - a Közigazgatási Ügyfélvonal munkatársaitól tud segítséget kérni az [ekozig@1818.hu](mailto:ekozig@1818.hu) e-mail címen.

További elérhetőségeik: https://1818.hu/